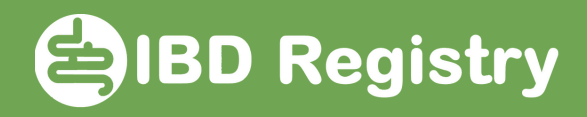

## Adding a new medication

On patient's Homepage, click Add New Medication:

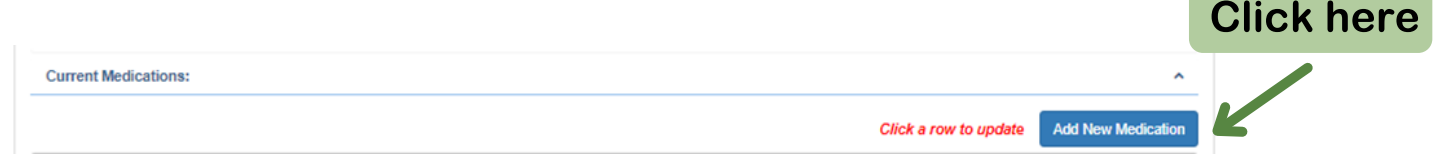

On the add medication screen, click the dictionary icon in the Drug field:

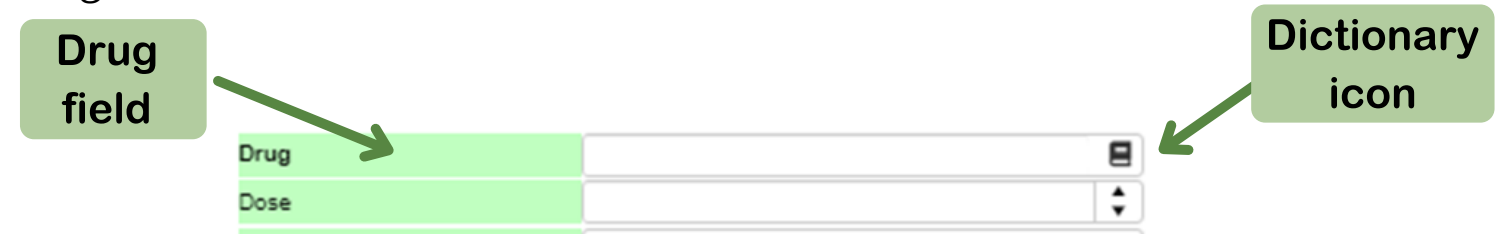

On the Drug Dictionary screen, type the first 2 or 3 letters of the drug name followed by \* into the Name of Drug field then click Search:

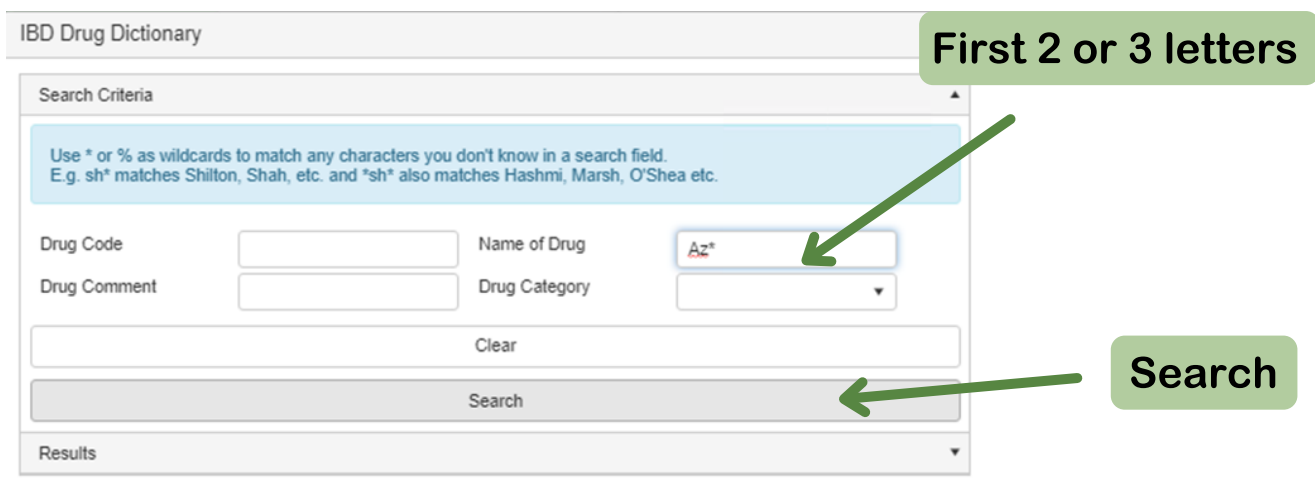

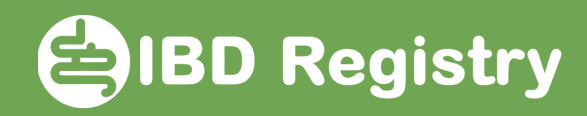

## Select the drug by clicking the row

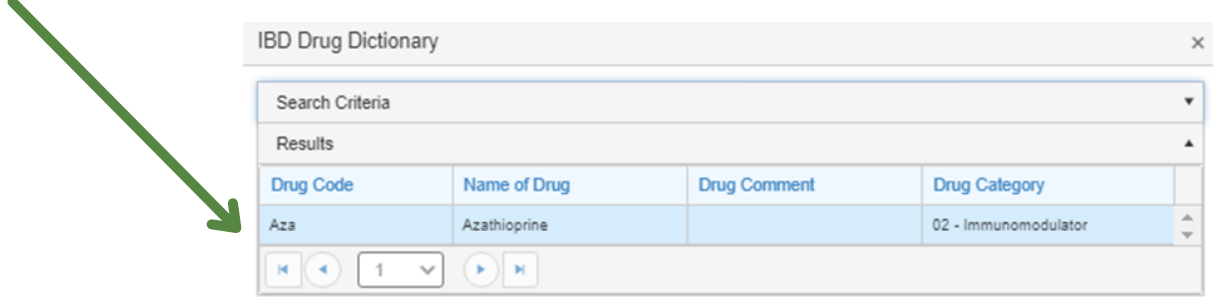

Complete the rest of the fields:

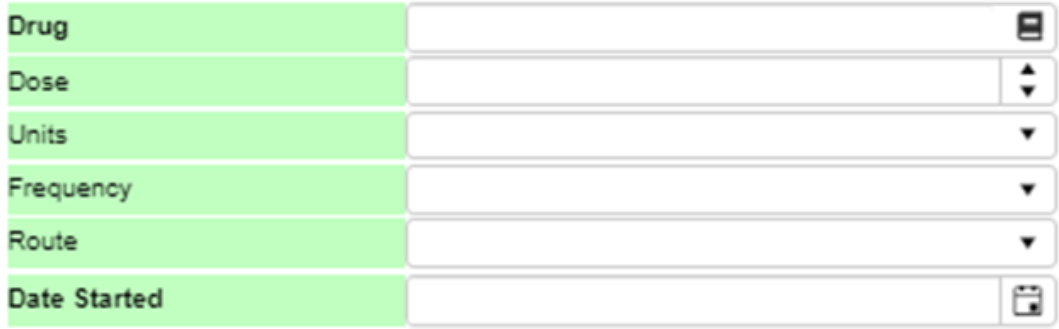

Click Save